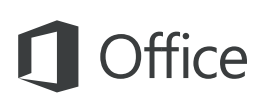

#### Ghid de pornire rapidă

Sunteți nou la Excel 2016 sau faceți upgrade de la o versiune anterioară? Utilizați acest ghid pentru a afla noțiunile de bază.

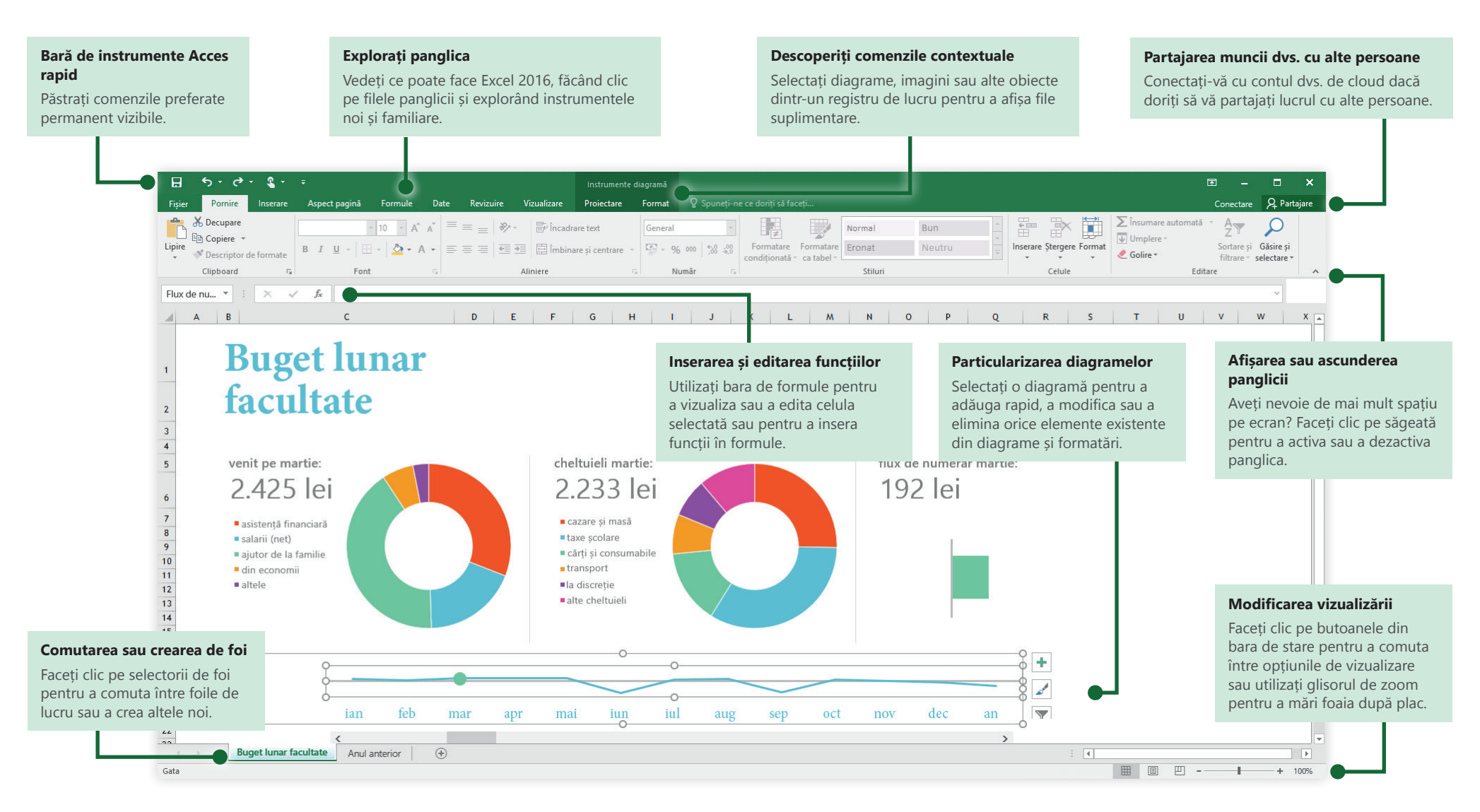

#### Microsoft

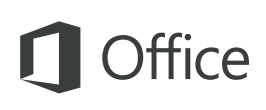

#### Crearea unui element

Începeți cu un **Registru de lucru necompletat** pentru a trece direct la lucru. Sau economisiți o mulțime de timp selectând și apoi particularizând un șablon care seamănă cu ce vă trebuie. Faceți clic pe **Fișier** > **Nou**, apoi selectați sau căutați șablonul dorit.

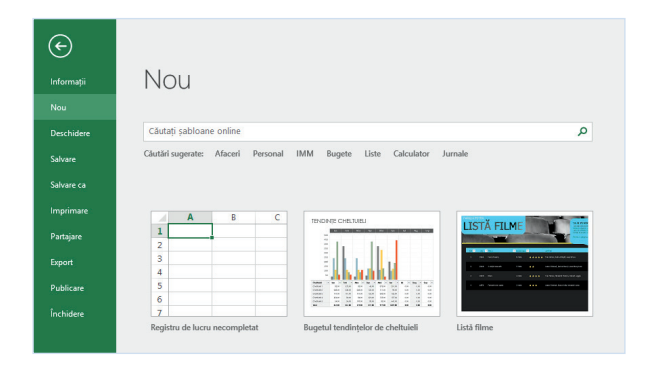

#### Rămâneți conectat

Trebuie să lucrați din deplasare și de pe dispozitive diferite? Faceți clic pe **Fișier** > **Cont** pentru a vă conecta și a accesa fișierele utilizate recent de oriunde, pe orice dispozitiv, prin integrare perfectă între Office, OneDrive, OneDrive pentru business și SharePoint.

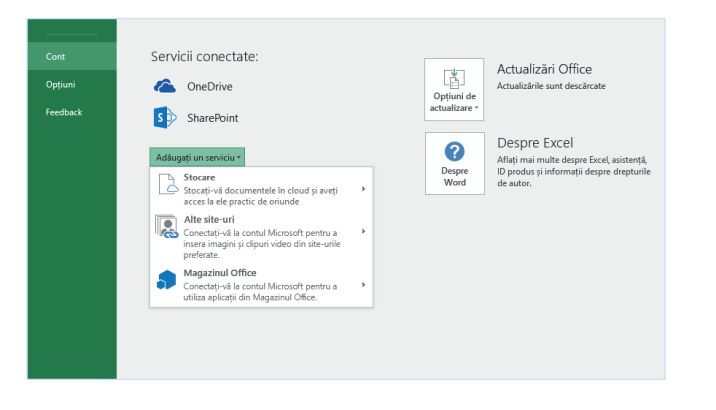

### Găsirea de fișiere recente

Fie că lucrați doar cu fișiere stocate pe unitatea de disc locală a PC-ului sau migrați între diverse servicii cloud, un clic pe **Fișier** > **Deschidere** vă duce la documentele utilizate recent și la orice fișiere pe care le-ați fixat în listă.

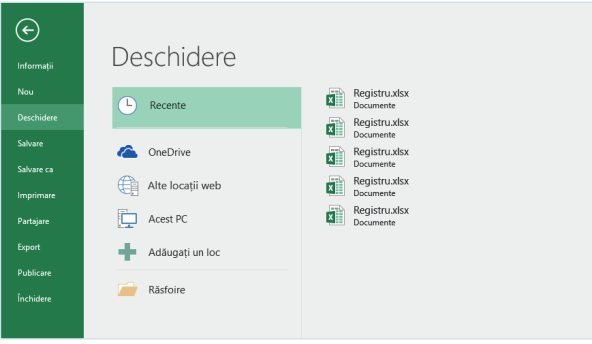

### Setarea preferințelor

Ceva nu funcționează așa cum vă așteptați? Este simplu să modificați și să particularizați opțiunile în orice moment. Faceți clic pe **Fișier** > **Opțiuni**, apoi configurați Excel 2016 așa cum doriți.

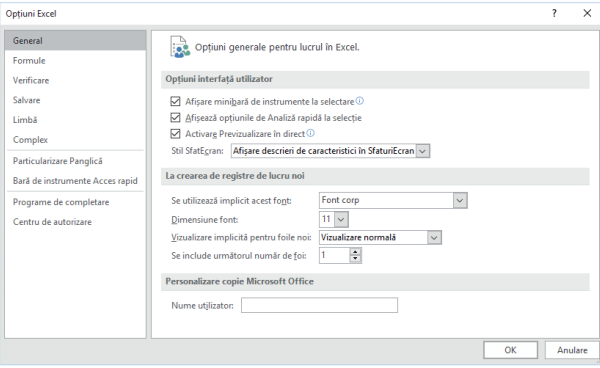

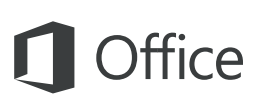

#### Descoperirea instrumentelor contextuale

Puteți face comenzile contextuale din panglică disponibile dacă selectați obiectele relevante din registrul dvs. de lucru. De exemplu, dacă faceți clic pe un element de diagramă, se afișează filele **Instrumente diagramă**, iar dacă faceți clic pe orice imagine inserată, se afișează fila **Instrumente imagine**.

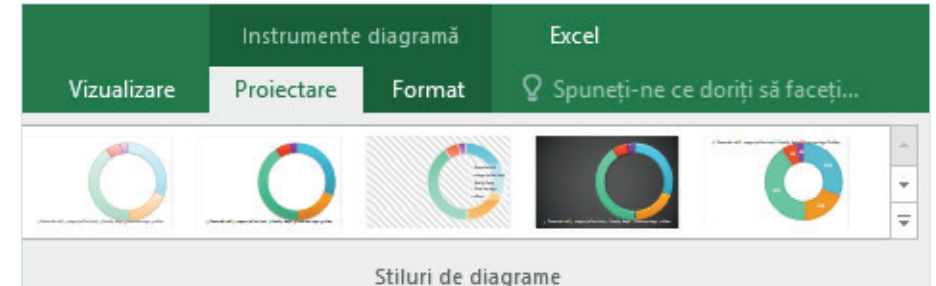

### Activarea de programe de completare opționale

Obțineți toate funcțiile statistice de care aveți nevoie, prin activarea programelor de completare opționale dorite. Pentru a afișa caseta de dialog Programe de completare, faceți clic pe **Fișier** > **Opțiuni**. În caseta de dialog **Opțiuni**, faceți clic pe **Programe de completare**, apoi pe butonul **Salt** de lângă **Gestionare: Programe de completare Excel**.

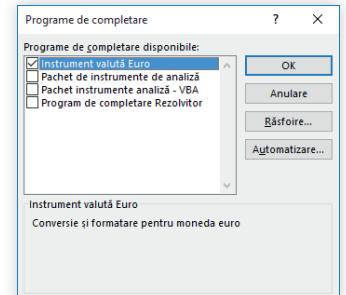

#### Inserarea de funcții, generarea de formule

Pe fila **Formule**, faceți clic pe **Inserare funcție** pentru a afișa panoul **Generator formule**. Aici, puteți să căutați și să inserați funcții, să căutați sintaxa corectă și chiar să obțineți ajutor în detaliu despre funcțiile dvs. selectate.

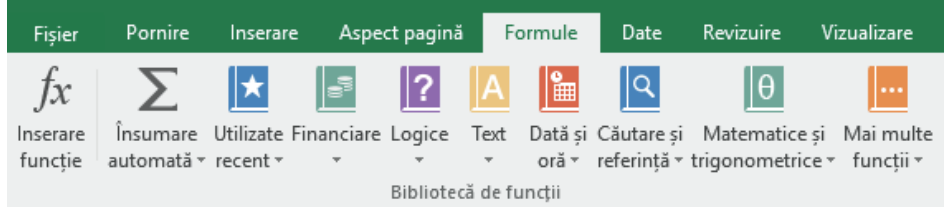

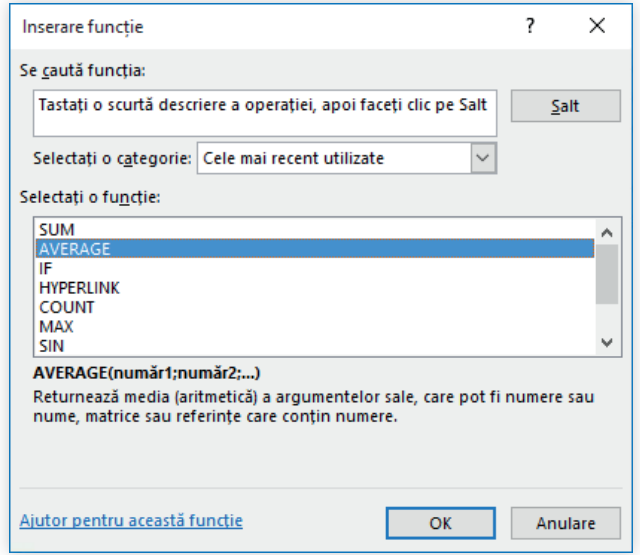

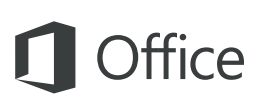

### Partajarea muncii dvs. cu alte persoane

Pentru a invita alte persoane să vizualizeze sau să editeze registrele dvs. de lucru în cloud, faceți clic pe butonul **Partajare** din colțul din dreapta sus al ferestrei de aplicație. În panoul **Partajare** care se deschide, puteți să obțineți un link de partajare sau să trimiteți invitații persoanelor pe care le selectați.

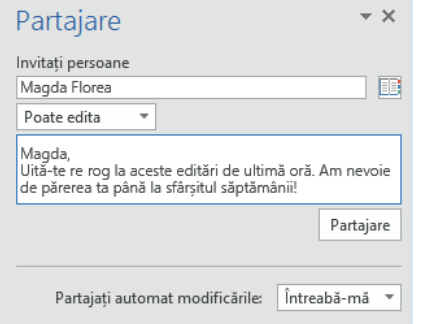

#### Obțineți alte Ghiduri de pornire rapidă

Excel 2016 este doar una dintre aplicațiile nou proiectate din noul Office 2016. Vizitați **http://aka.ms/office-2016-guides** pentru a descărca Ghidurile de pornire rapidă gratuite pentru celelalte versiuni noi ale aplicațiilor dvs. Office preferate.

Dacă aveți feedback despre ghidurile noastre, trimiteți-ne comentariile dvs. în partea de jos a paginii de descărcare. Vă mulțumim!

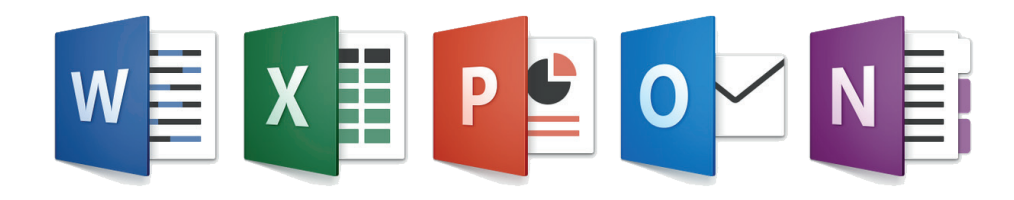

### Obțineți ajutor cu Excel

Tastați un cuvânt cheie sau o frază în caseta **Spuneți-ne ce doriți să faceți** de pe panglică pentru a găsi caracteristicile și comenzile Excel pe care le căutați, a citi conținutul nostru online de **Ajutor** sau a efectua o **Căutare inteligentă** pe web pentru mai multe detalii.

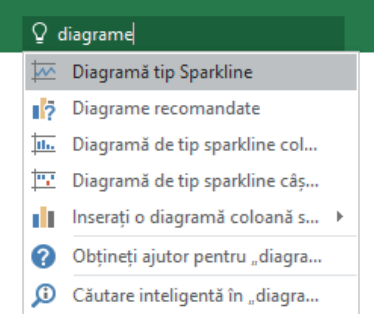

#### Trimiteți-ne feedback

Vă place Excel 2016? Aveți o idee de îmbunătățire? Faceți clic pe **Fișier** > **Feedback** pentru a deschide aplicația Windows Feedback, de unde puteți trimite felicitări, nemulțumiri și idei direct echipei de dezvoltare Excel.

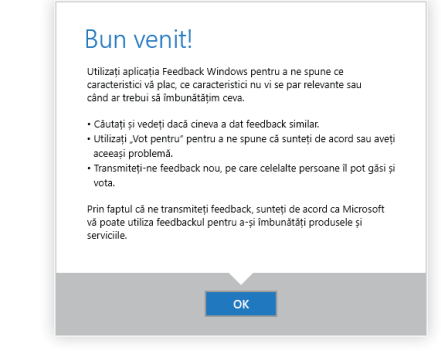